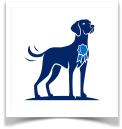

# THE **PERFD** G POST

New features | Important changes | Did you know?

#### Important changes

PerfDog's processing fee is now non-refundable. This change was due to the same change in our credit card processor's policy, and is now PerfDog's policy across the board, regardless of payment type. More information can be found on our "Clubs" page.

#### **Summer Updates**

- EVENT SEARCH: Search PerfDog for ANY club's AKC pointing dog field trial or hunt test and have the option to 1) enter online through PerfDog or 2) quickly complete, print, and mail an entry form directly to the Secretary.
- Event pages now include a venue map and calendar.
- See your dog's past placements and qualifiers.
- Hunt Test Secretaries can now print, post, or email event results.

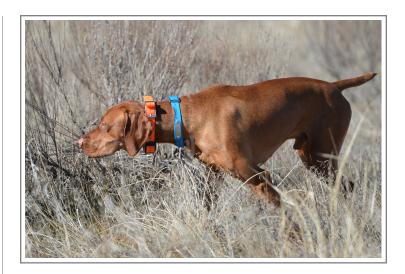

## **New Features!**

We've updated PerfDog with several new features for both secretaries and entrants!

- Secretaries can enter dogs into their club's event on behalf of entrants.
- We overhauled the Drawing/Manage Running Order to help Secretaries see conflicts by viewing up to 3 courses sideby-side. Times are also included, as well as the ability to add breaks, such as lunches, call backs, and stake splitting between days. Also, automatic conflict fixing is faster than ever!
- Running Orders can now be printed or emailed with 2 courses listed side-by-side.
- The Waiting List procedure has been changed to give Secretaries more control when things get complicated.
- PerfDog now supports Water Tests!
- ▶ We have a fresh new logo and website!

perfdog.com 1

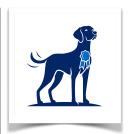

### Did you know?

- You can edit your event's details on the "Basics" and the "Judges and Volunteers" pages under Setup.
- On the Manage Running
  Order page, you can click
  and drag the corner of your
  web browser to make it
  wider or narrower, which
  allows you to see 2 or 3
  courses side-by-side. You
  can also choose to scroll
  each course separately to
  easily see conflicts.
- PerfDog can help your club reserve and/or collect funds for event "extras" such as meals, camping, and merchandise.
- Change your stake's order and start times on the "Stakes" page under Setup.
- Control the amount of time between braces so that the running order and your event's run time is correct on the "Event limits and timing" page under Setup. This also helps you keep an accurate waiting list.

- We've added a new documentation and help center that will be updated regularly.
- We've made it easier to send emails to entrants and volunteers with a Send Email button under the Manage section of your event management page.

For more information contact us or see our help center.

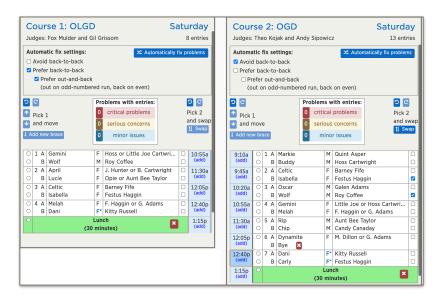

The new side-by-side Drawing with lunch breaks.

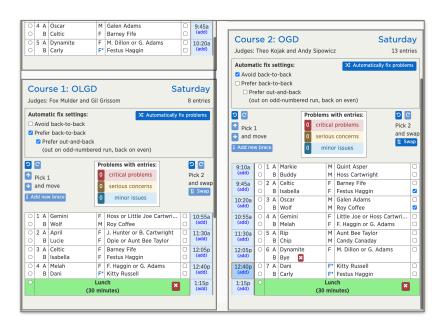

Two courses are lined up side-by-side by time so that secretaries can see conflicts easier. The courses scroll independently.

perfdog.com 2